## **OLD DOMINION** UNIVERSITY

# Installing GlobalProtect **VPN Client (Linux)**

## Installing GlobalProtect

- 1. Download the client from the ITS website at [https://docs.odu.edu/](https://docs.odu.edu/restricted/software/facstaff/PanGPLinux-5.0.1-c10.tgz) [restricted/software/facstaff/PanGPLinux-5.0.1-c10.tgz](https://docs.odu.edu/restricted/software/facstaff/PanGPLinux-5.0.1-c10.tgz)
- 2. Decompress the TGZ file to extract the installation package using the following command:

user@host:~\$ tar -xvf PanGPLinux-5.0.1-c10.tgz

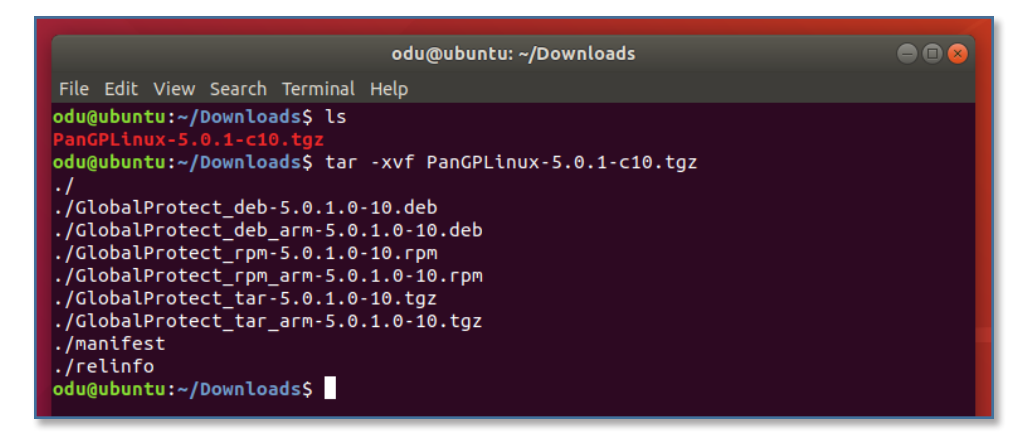

- 3. Install the application package that corresponds to the distribution of Linux that GlobalProtect is being installed on.
	- a. For Red Hat Enterprise Linux, CentOS and other derivatives, use the "rpm" file: user@host:~\$ sudo rpm –ivh ./GlobalProtect\_ rpm-5.0.1.0-10.rpm
	- b. For Debian, Ubuntu and other derivatives, use the "deb" file:

user@host:~\$ sudo apt-get install ./GlobalProtect\_ deb-5.0.1.0-10.deb

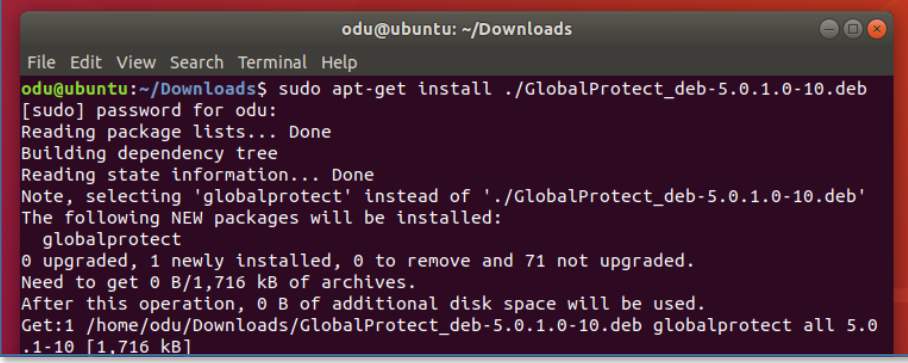

### **Information Technology Services**

www.odu.edu/its itshelp@odu.edu  $(757)$  683-3192 1100 Monarch Hall **f** oduits **f** odu\_its

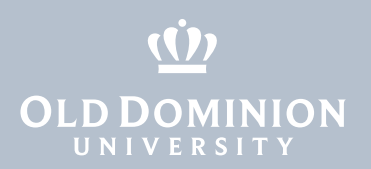

4. View the help for the GlobalProtect app to confirm installation, and view command line options:

user@host:~\$ globalprotect help

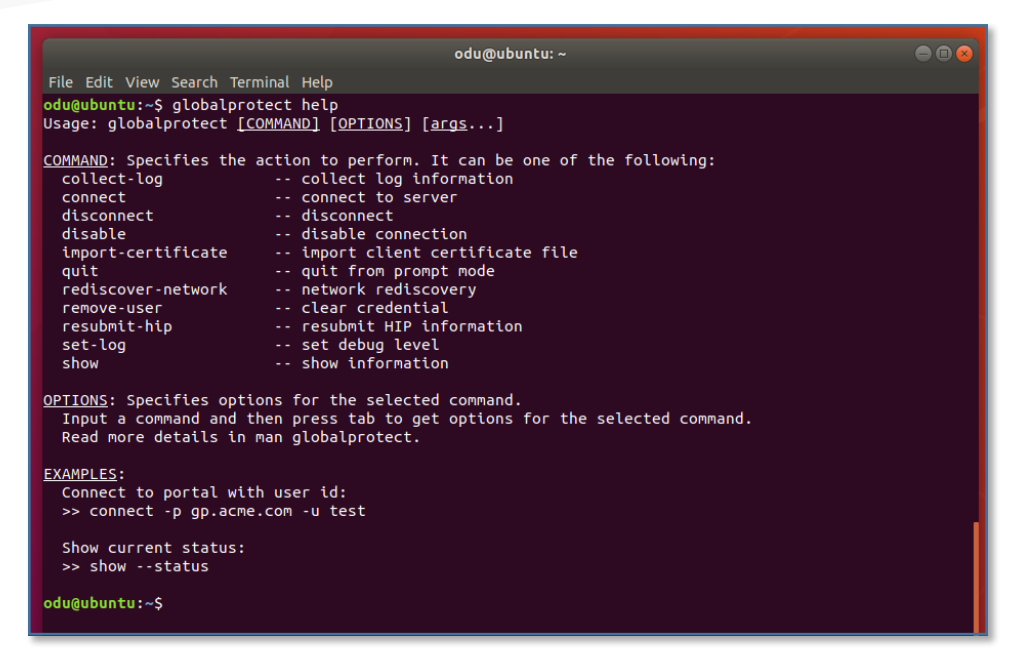

5. To view additional help information, use the following command, which will open a browser window with links to the ITS web site:

user@host:~\$ globalprotect show –help

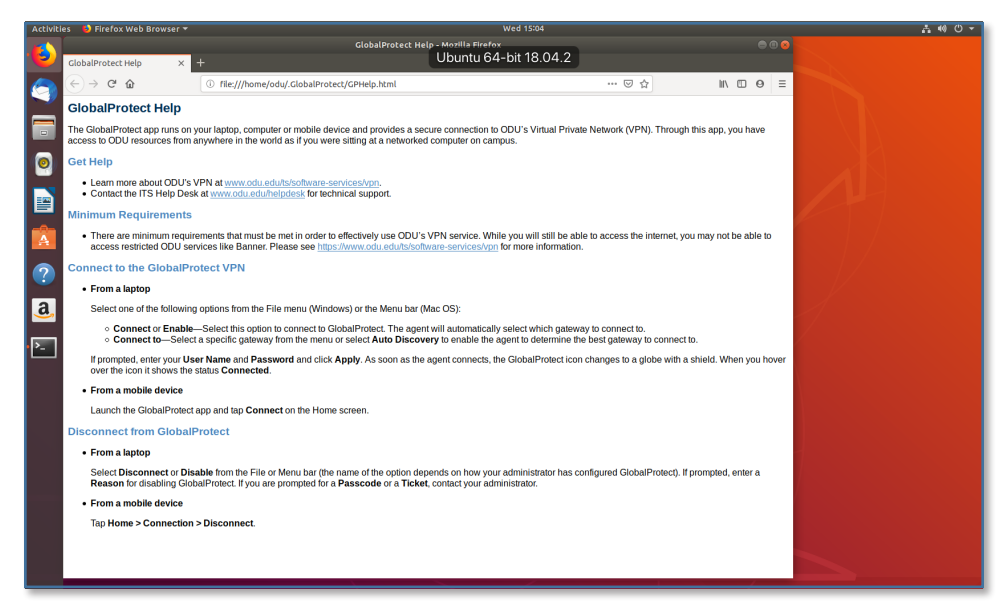

Installing GlobalProtect VPN Client (Linux)

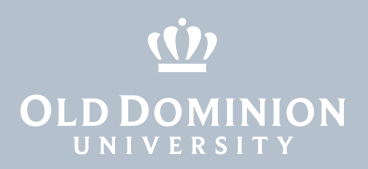

### Connecting to the ODU VPN

#### 6. To connect to the VPN, use the following command:

user@host:~\$ qlobalprotect connect --portal vpn2.

odu.edu

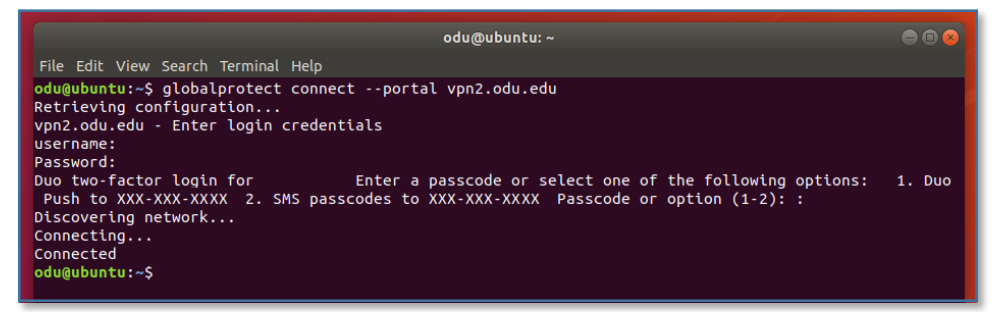

The client will prompt for Monarch-Key login credentials, followed by a Duo two-factor login. Press "1" and hit enter to receive a push to your default Duo device, or choose one of the other options to proceed.

7. To view the current status of the VPN client, use the following commands:

user@host:~\$ globalprotect show --status user@host:~\$ globalprotect show --details

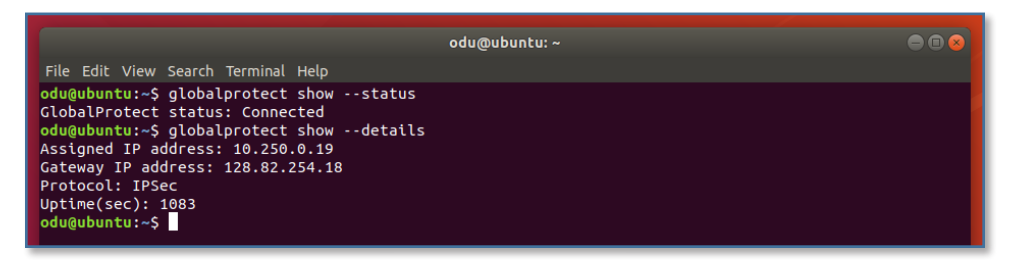

## Disconnecting from the ODU VPN

8. To disconnect from the VPN, use the following command: user@host:~\$ globalprotect disconnect

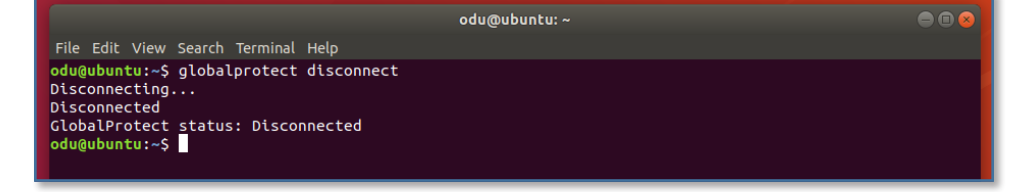

Installing GlobalProtect VPN Client (Linux)